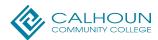

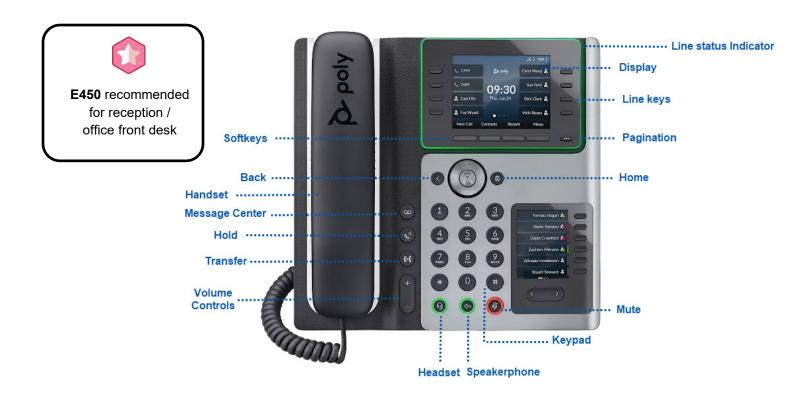

| Feature         | Description                                                                | Feature                  | Description                                                                                                    |
|-----------------|----------------------------------------------------------------------------|--------------------------|----------------------------------------------------------------------------------------------------|
| Softkeys        | Select context-sensitive keys that display along the bottom of the screen. | Line Status<br>Indicator | Provides call status information.                                                                                  |
| Back Key        | Return to the previous screen.                                             | Display                  | Provides call and phone status information.                                                                        |
| Handset         | Place and receive calls through the handset.                               | Line Keys                | Select a phone line, view calls on a line, or quickly call a favorite contact.                                     |
| Message Center  | Access and manage instant and voice messages.                              | Pagination               | View additional line screens.                                                                                      |
| Hold            | Hold an active call or resume a held call.                                 | Home                     | Display the Home screen from other screens or display the Lines and Calls screen from the Home screen.             |
| Transfer        | Forward or transfer an active call to a selected contact.                  | Mute                     | Mute or unmute the microphone during an active call.                                                               |
| Volume Controls | Adjust the volume of the handset, headset, speaker, and ringer.            | Keypad                   | Enter numbers, letters, and special characters. Use the dialpad keys to select menu items that have index numbers. |
| Headset         | Place and receive calls through a headset.                                 | Speakerphone             | Provides ringer and speakerphone audio output.                                                                     |

Last Revised: 11/15/23 Page 1 of 2

#### **Basic Features**

## Transfer directly to a campus ext (Blind)

- Press the transfer button to the left of the number keys. Or press the **Transfer** soft key.
- Enter the extension you want to transfer the call to.
- Press the **Send** soft key to complete the transfer. Or press **Cancel** to return to the caller.

# **Announce a transfer (Consultative)**

- Press the transfer button to the left of the number keys. Or press the **Transfer** soft key.
- Press the Consultative soft key.
- Enter the extension you want to transfer to.
- Press the **Send** soft key to continue the transfer. Or press **Cancel** to return to the caller.
  - If the call is answered, press the Transfer soft key to complete the transfer or the Cancel soft key to cancel the transfer and return to the original caller.
  - If the call is not answered, press the Cancel soft key to return to the original caller.

## Transfer directly to a voicemail box

- Press the **More** soft key until you see the T2VM soft key
- Press the **T2VM** soft key.
- Enter the extension you want to transfer to.
- Press the Enter soft key. The caller has been transferred to the voicemail of the extension you entered.

## **Conference Calling**

- While on a call, press the **More** soft key.
- Then press Conference.
- Enter the campus extension or phone number that you want to add to the conference call.
- Press the **Send** soft key.
- When the second call is answered, press the More soft key and then press the Conference soft key to connect the calls.

#### **Call Forward**

- Press the More soft key.
- Then press the Forward soft key
- Press 1 or the select button to choose Always.
- Enter the campus extension that you want to forward your calls to.
- Press the **Enable** soft key.

#### To cancel Call Forward:

- Press the More soft key.
- Then press the Forward soft key.
- Press 1 or the select button to choose Always.
- Press the **Disable** soft key to turn off call forwarding.

## Accessing Voicemail

- (Option 1) Enter \*86 and then press the Dial soft key to access your voicemail.
- Enter your PIN code followed by #.
- Make your selections from the voicemail main menu.
- (Option 2) Press the voicemail button.
- Press 1 or the select button to choose Message Center.
- Press the Select button to choose a line.
- Press **Connect** to access the voicemail main menu.

#### Rebooting your phone

- Press the **Home** button.
- Then press 9 or scroll and select **Settings**.
- Press 1 or the select button to choose Basic.
- Press 7 or select Reboot Phone and then press Yes to reboot your phone.

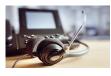

For assistance with your phone, contact the IT Helpdesk at x2700 or <a href="helpdesk@calhoun.edu">helpdesk@calhoun.edu</a>.

Additional Zoom Phone user guides are available at: support.zoom.com.

Last Revised: 11/15/23